### **Kevin Cardwell**

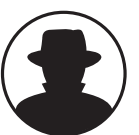

**b**

**l**

**a**

**c**

### **Toolkits: All-in-One Approach to Security**

This talk will be on using toolkits for your pen-testing, vulnerability assessment etc. Configuring a plethora of the different tools out there can be quite time consuming, and challenging. The focus of this talk will be to look at an alternative solution that provides a suite of tools at boot. Until recently there was not very many toolkits, and the ones that were there did not work very well, that has changed and in this talk I will discuss the toolkits available, and demo one of the better ones. The toolkits that will be reviewed will all be open source, and free, there are commercial solutions available, but why pay when the free ones are more than adequate.

**k h a t b r i e f i n g s**

*Kevin Cardwell spent 22 years in the U.S. Navy, starting off in Sound Navigation and Ranging (SONAR). He began programming in 1987. He was fortunate enough to get on the Testing Team and got to test and evaluate Surveillance and Weapon system software including; Remote Mine-Hunting System, Multi-System Torpedo Recognition Alert Processor (MSTRAP), Advanced Radar Periscope Discrimination Detection System (ARPDD), Tactical Decision Support Subsystem (TDSS) and Computer Aided Dead Reckoning Tracer (CADRT). Shortly thereafter he became a software and systems engineer and was was selected to head the team that built a Network Operation Center (NOC) that provided services to the command ashore and ships at sea in the Norwegian Sea and Atlantic Ocean.*

*In 2000, Cardwell formed his own Engineering Solutions company and has been providing consulting services for companies throughout the UK and Europe. He is also an Adjunct Associate Professor for the University of Maryland University College and is the European rep for the Information Assurance curriculum. He holds a BS in Computer Science from National University in California and a MS in Software Engineering from the Southern Methodist University (SMU) in Texas.*

### Toolkits: All-in-one Approach to Security

Blackhat USA 2005

Speaker: Kevin Cardwell computerguru63@yahoo.com

### Agenda

- Tool Selection Methodology
- Tool Usage
	- Traditional
	- Alternative
- Available Toolkits
- Network Security Toolkit – Demo!
- Questions?

### Tool Selection

- One of the most difficult things?
	- Finding security tools that
		- You are comfortable configuring
		- Have a reputation of being successful
		- Are FREE!
- Toolkit approach
	- The tool used is not a factor if
		- You are comfortable with the tool
		- The tool performs satisfactorily
		- The tool gets the job done

### Tool Usage

- Two Approaches
	- Traditional
		- Download tool
		- README File
		- ./configure
		- make
		- make INSTALL
		- If all goes well! .... Run the tool

### Traditional Approach Pitfalls • Did you remember all the dependencies? – Libpcap, openssl etc • Are all the libraries built? • Is everything the right version? • Are there specific steps to follow to get the tool running

- ie: Nessus
- Does the tool work on your OS!

### Tool Usage: Cont

- Alternative approach
	- Tools Available at Boot!
	- No build requirements
	- No hard drive impact
		- Can use on any machine, and then restore to its normal operation!
	- Use on virtually any Intel system
	- Web based GUI
	- SSL, ssh etc
	- Powerful Scripts!

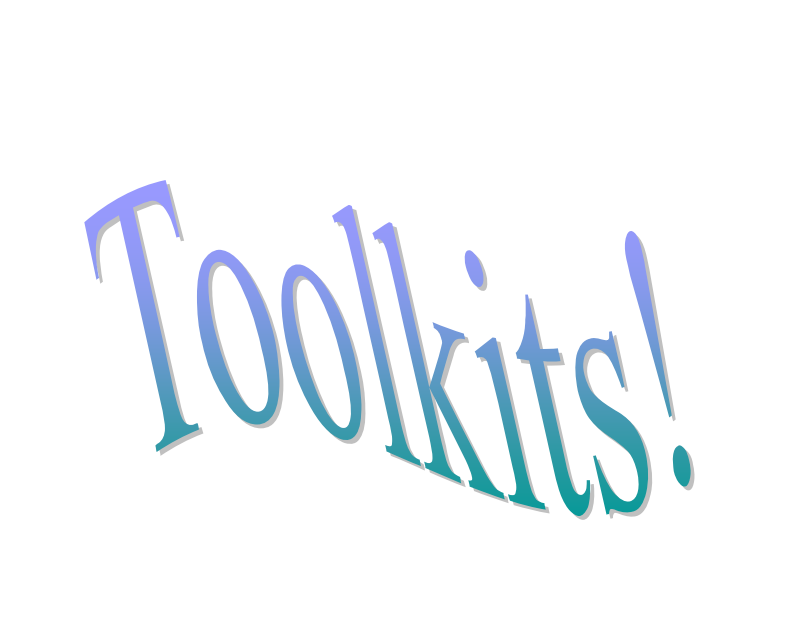

### Available Toolkits

- Knoppix
	- Father of the majority of the kits
- Helix
	- Forensic based
- PHLAK
	- Designed for "hacking"
- Auditor
	- Plethora of security tools
- Network Security Toolkit
	- Powerful scripts

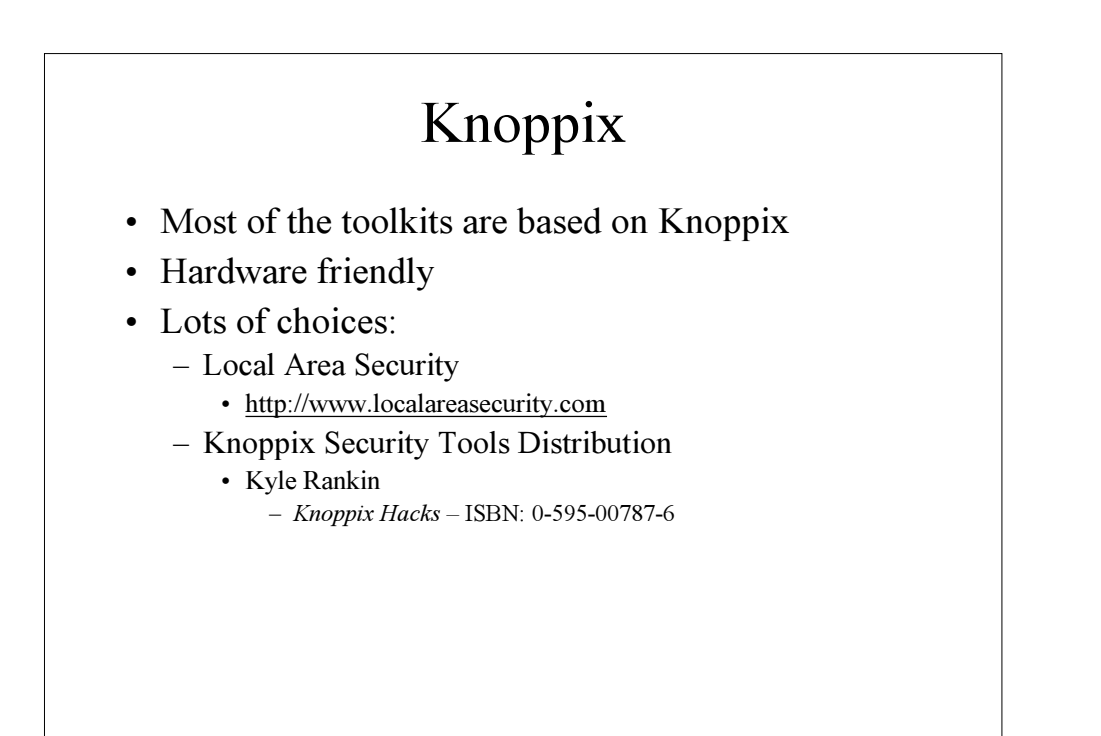

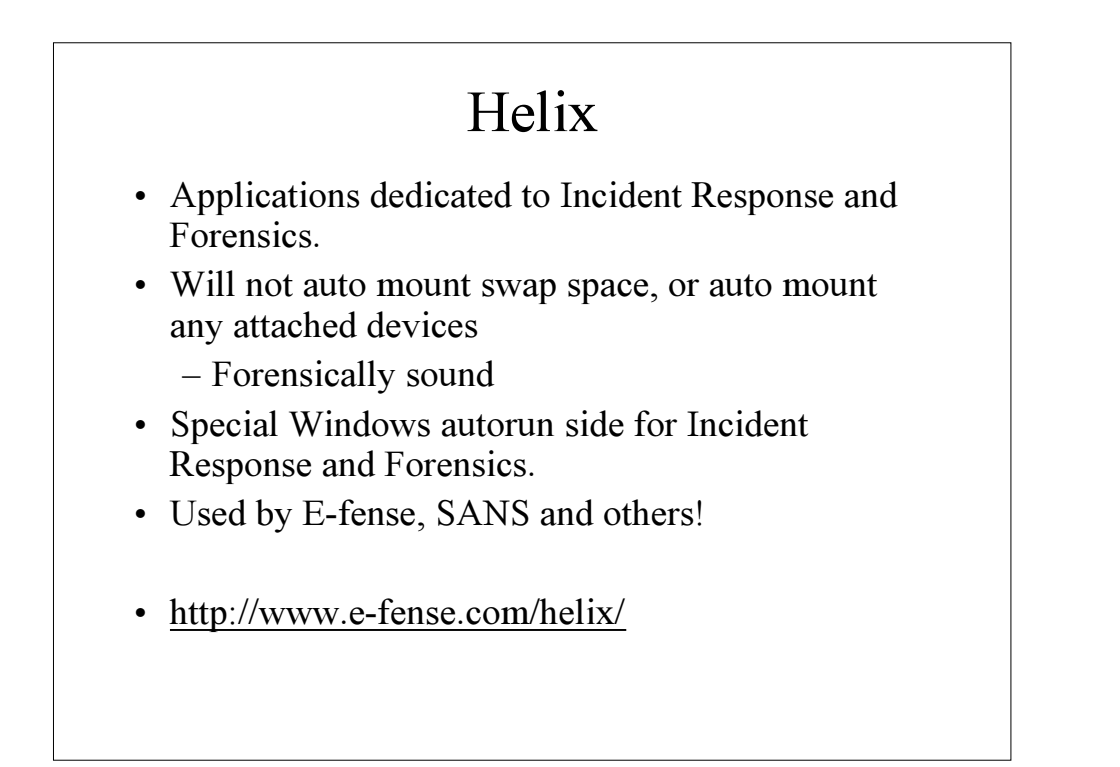

### PHLAK

- Professional Hackers Linux Assault Kit
- Derivative of Morphix – by Alex de Landgraaf
- http://www.phlak.org

### Auditor

- Very big
	- $-600$  MB+
- Tons of tools broken down into areas
	- Scanning
	- Footprinting etc
- Excellent at getting wireless working at boot!
- Tutorials available
	- http://new.remote-exploit.org/index.php/Tutorials
- http://www.remote-exploit.org

### Network Security Toolkit

- My favorite
- The scripts are unbelievable
- From the GUI can run almost everything within clicks of a mouse
- http://www.networksecuritytoolkit.org

### Introducing the Network Security Toolkit

- Created by:
	- Ronald W. Henderson and Paul Blankenbaker
- Distributed under the GPL (GNU Public License)
	- \_ Everyone is permitted to copy and distribute verbatim copies of this license document, but changing it is not allowed
		- Change is allowed for your own personal use, but not for distribution to others

### About the NST

- This bootable ISO CD is based on Fedora Core 2. The toolkit was designed to provide easy access to best-of-breed Open Source Network Security Applications and should run on most x86 platforms.
- When booted in the default manner, access to the running (NST ) probe system can be accomplished in the following manner:
	- Logging in directly to the probe using the console
	- logging in via a ssh client program: ssh root $@IP$
	- directing a SSL capable web browser to: https://IP/

### NST Info

- Boots from an ISO cd image
	- Works on virtually all x86 Intel Architectures
- Creates RAM disk
	- The more RAM the better
- X windows
	- Hit or miss
	- Start by typing  $lx$  vwtm
	- If problems
		- Run setup x and choose hardware

### NST Contents • The majority of tools published in the article: Top 75 Security Tools by insecure.org are available in the toolkit. – Ettercap • Man-in-the-middle attacks • SSL sniffing – Nessus • Top 5 scanner

- Kismet
	- Wireless WEP cracking

### NST contents (cont)

- Snort
	- In 2 mouse clicks
		- Full blown with BASE or ACID display
	- I have never seen an easier Snort setup!!
- lots more
	- User guide
		- http://www.networksecuritytoolkit.org/nst/index.ht ml
	- Man pages

### Starting the Toolkit

- Insert CD-Rom
- Boot system
- During the initial boot, at the prompt press space bar for custom boot
	- Several options
		- 2 of note
			- Desktop
			- Laptop (loads all PCMCIA services)

### Startup (cont)

- During boot
	- System stops and prompts for a password for root
	- On network interfaces the script looks for a DHCP server • If there is no DHCP this fails and the boot continues
- After boot
	- Login as user root with password supplied at boot
- Use ifconfig to setup network
	- ifconfig eth0 10.1.1.? (what ever ip you are assigning)
	- ifconfig eth0 netmask 255.255.255.0

### Initial Setup

- Once x starts
	- Right-click on the desktop and select desktop applications
		- Select Firefox
- Firefox will load and prompt for a login
	- Login
		- User root
		- And password supplied at boot

### NST WUI

### (Web User Interface)

- There are 2 options
	- 1. Use the NST from the machine it is running on
	- 2. Connect to it from another machine
		- Open up browser and
			- Type https://IP ADDRESS/
			- NOTE:
				- » HTTPS
				- » Cannot log in via HTTP due to clear text login

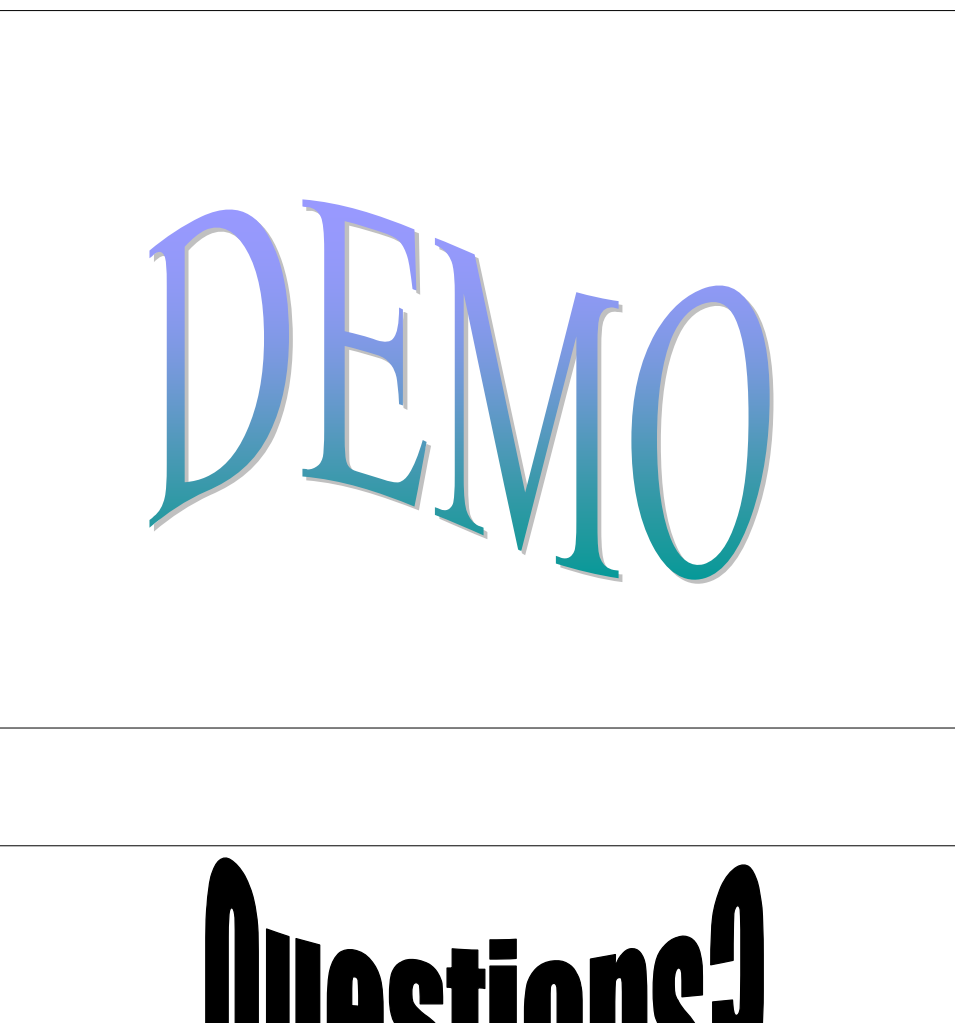

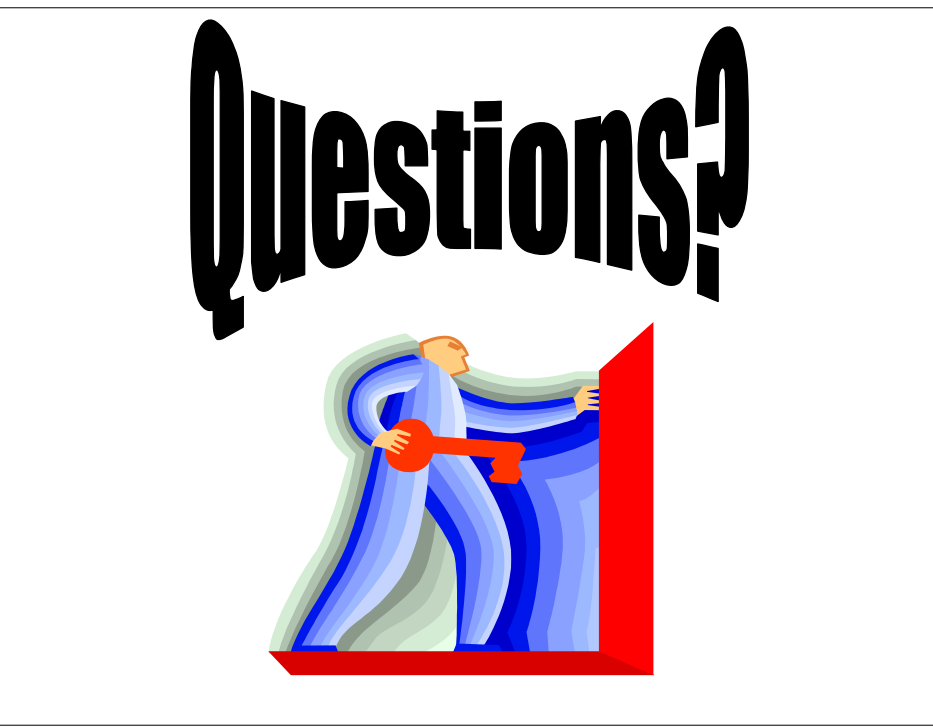

### NST WUI Screen Captures

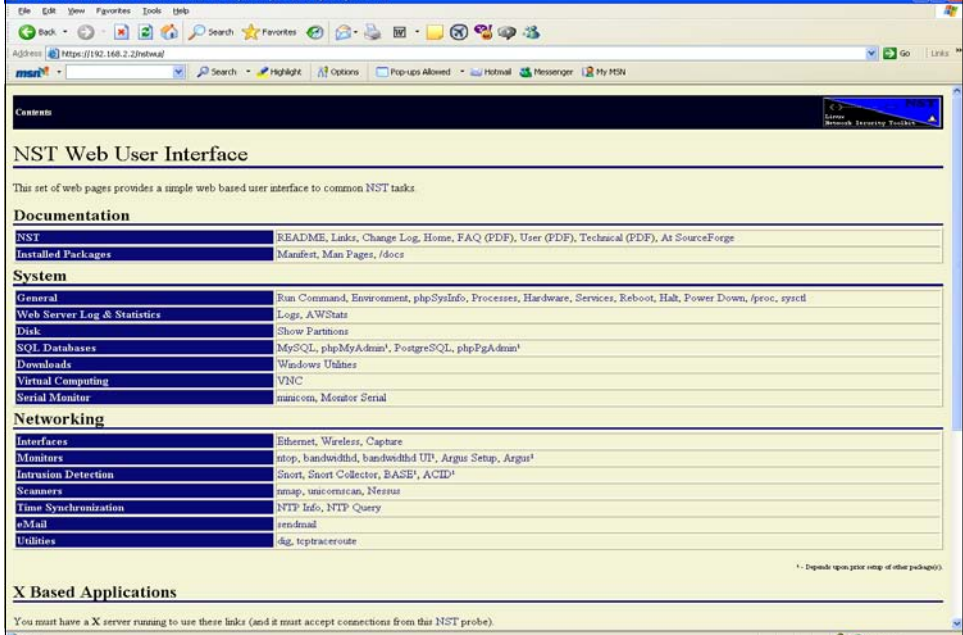

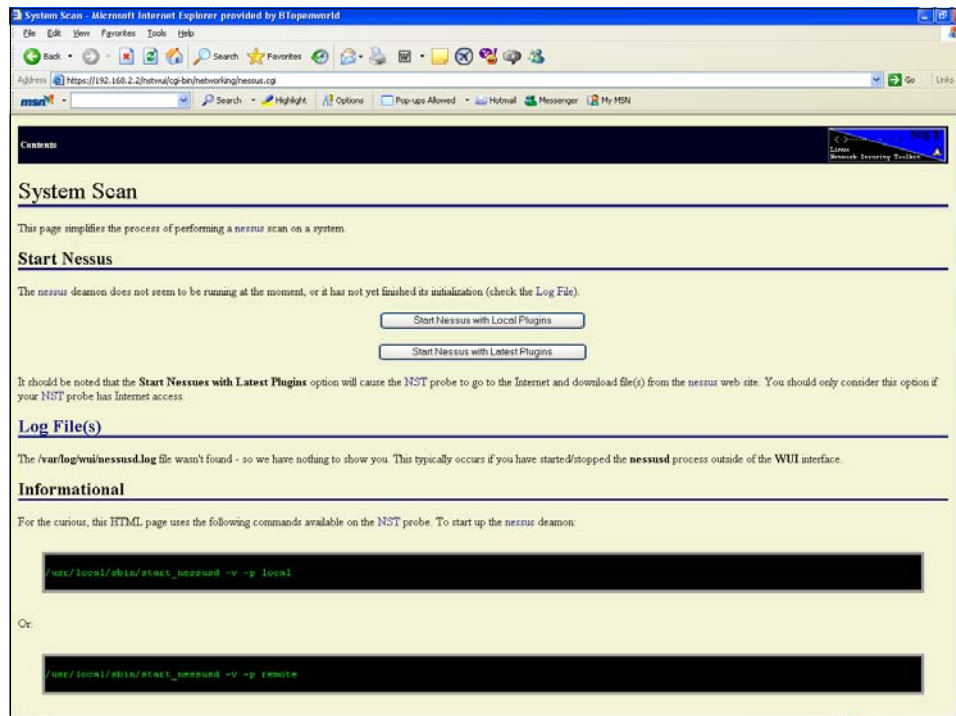

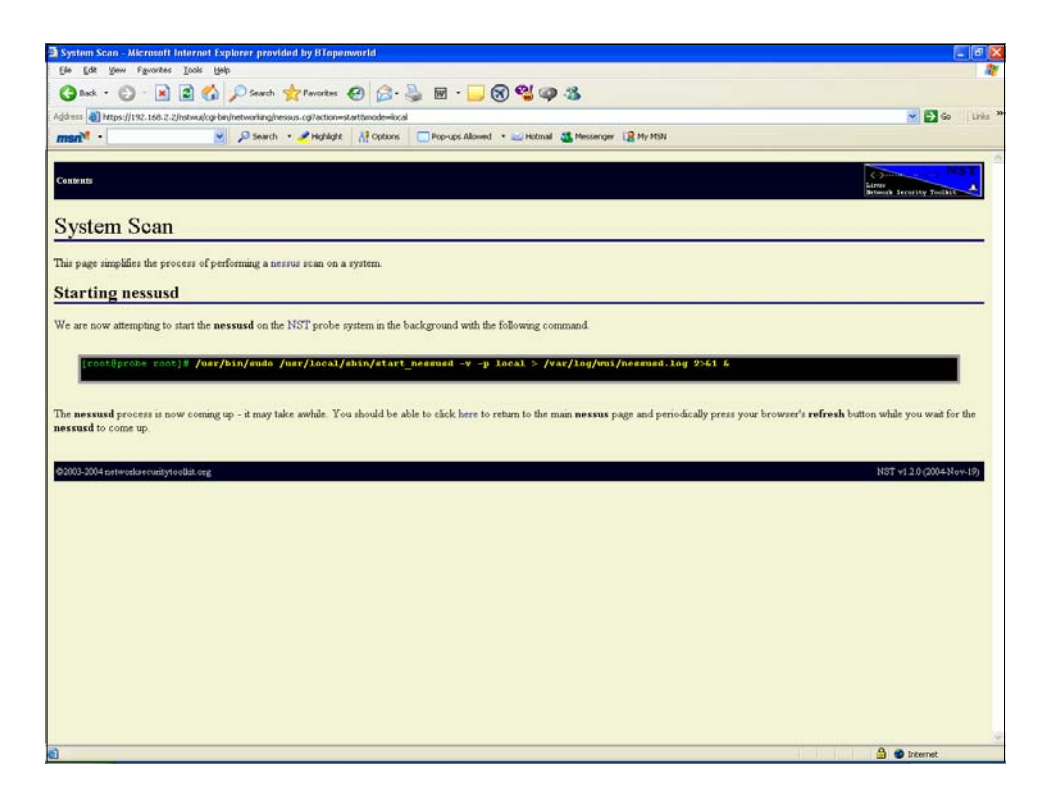

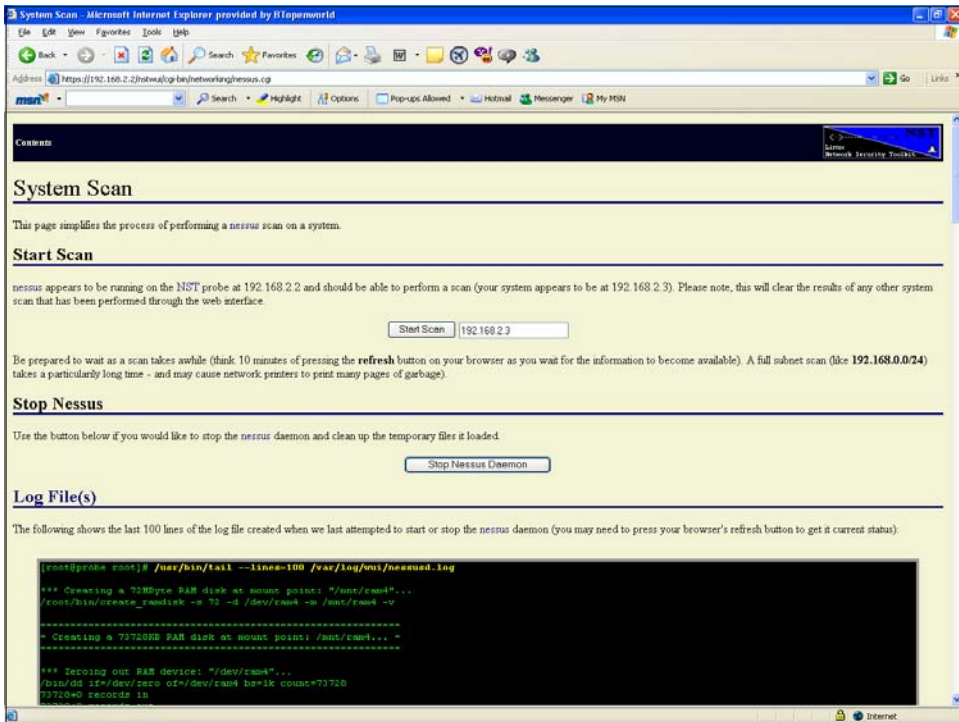

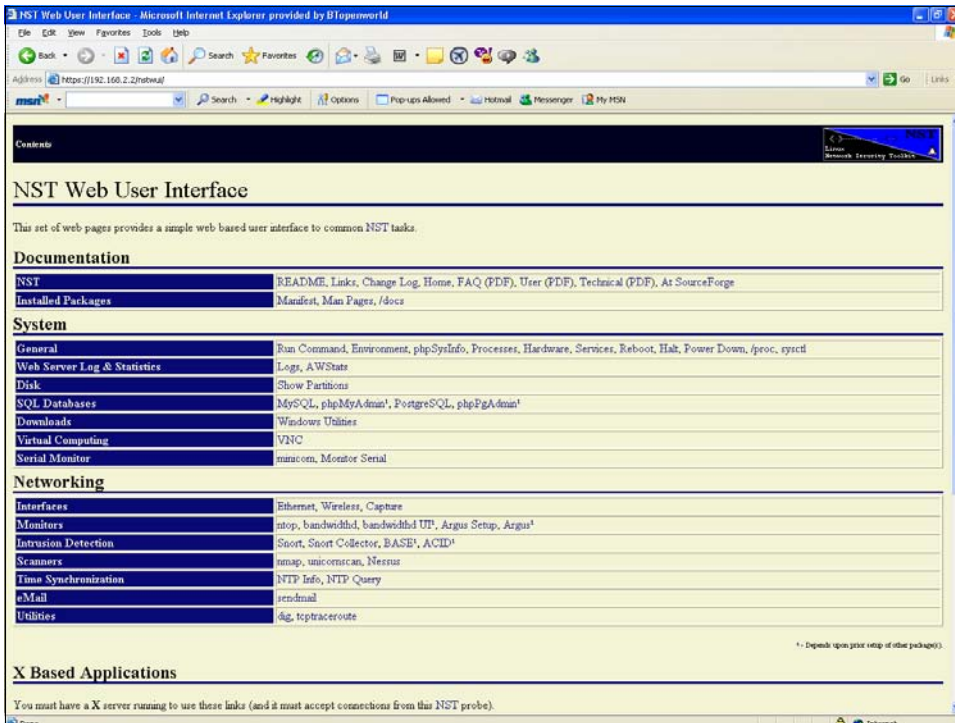

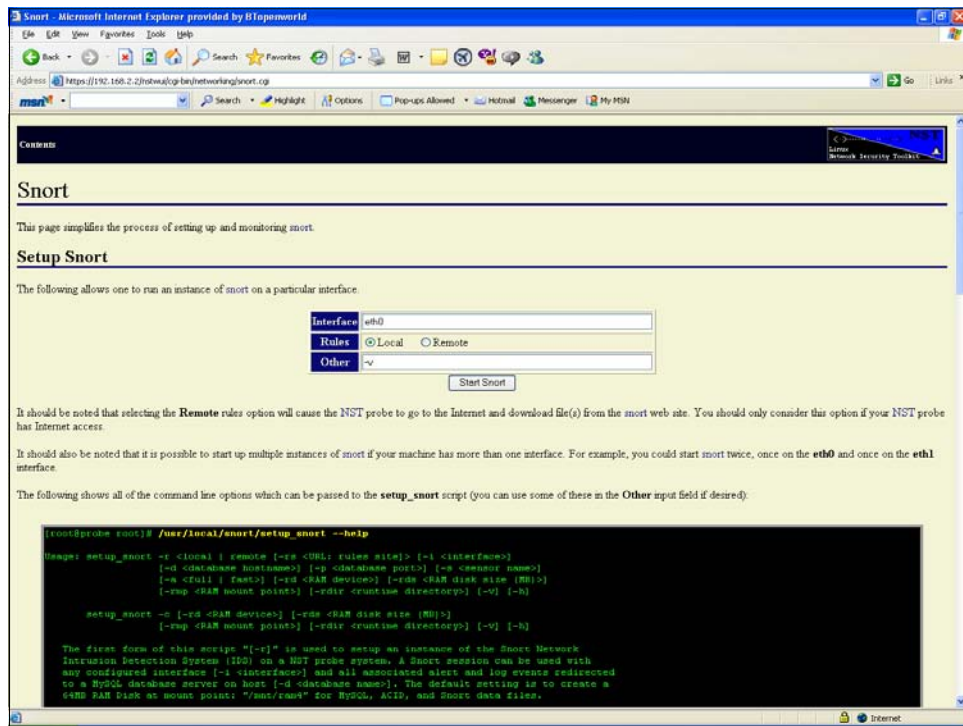

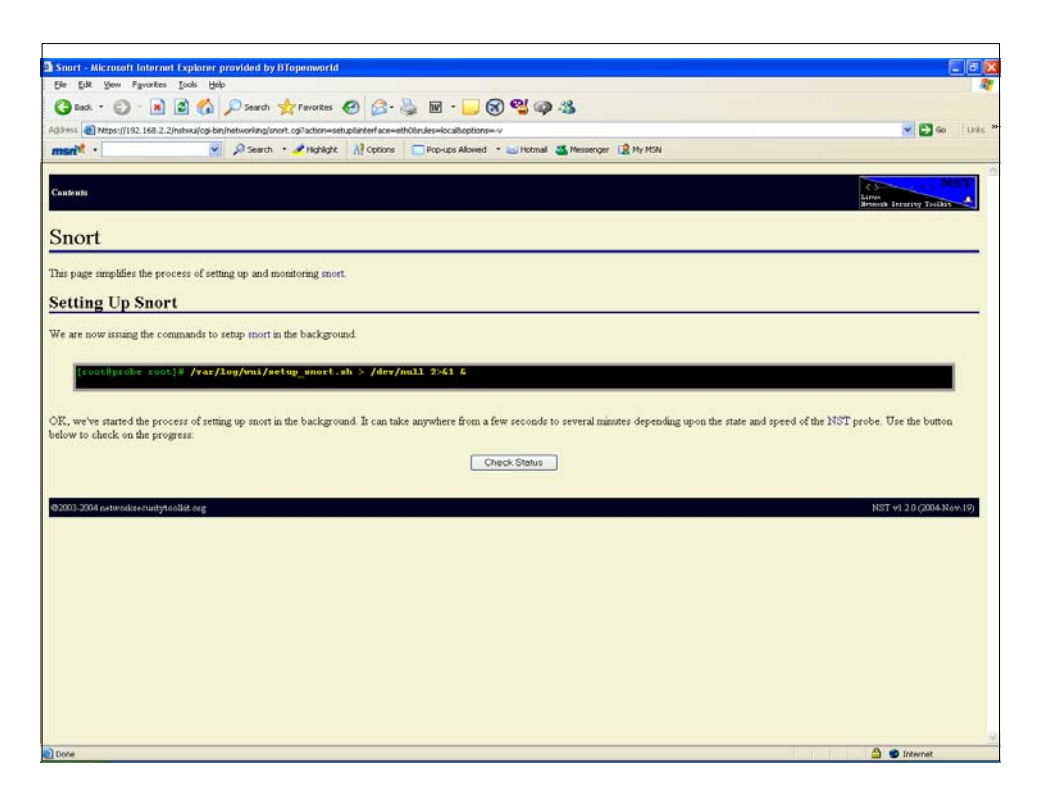

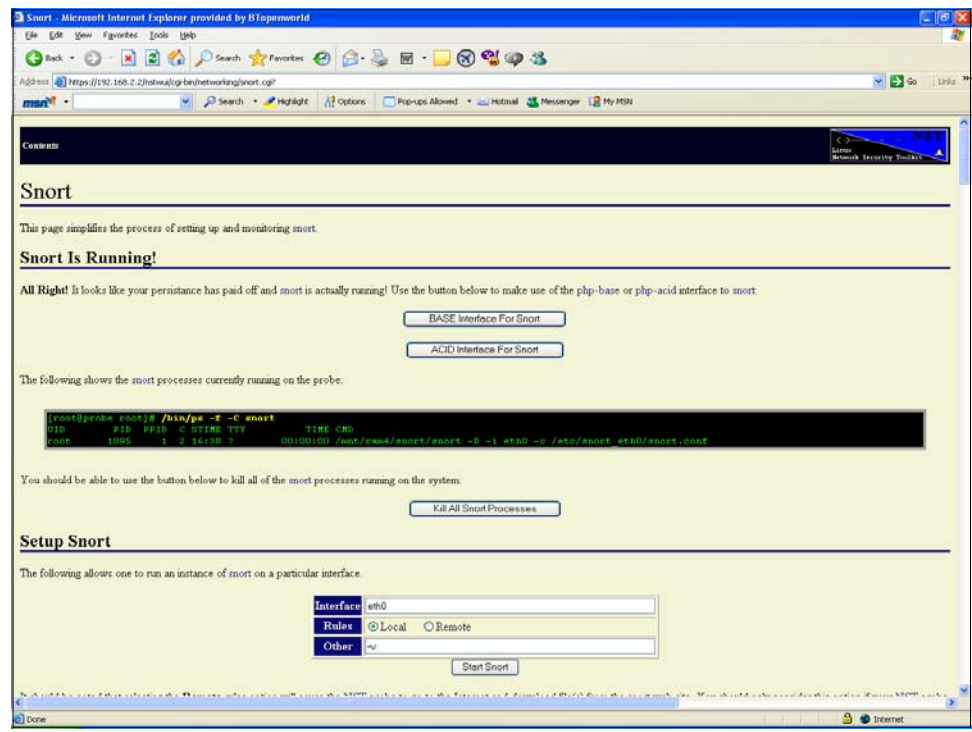

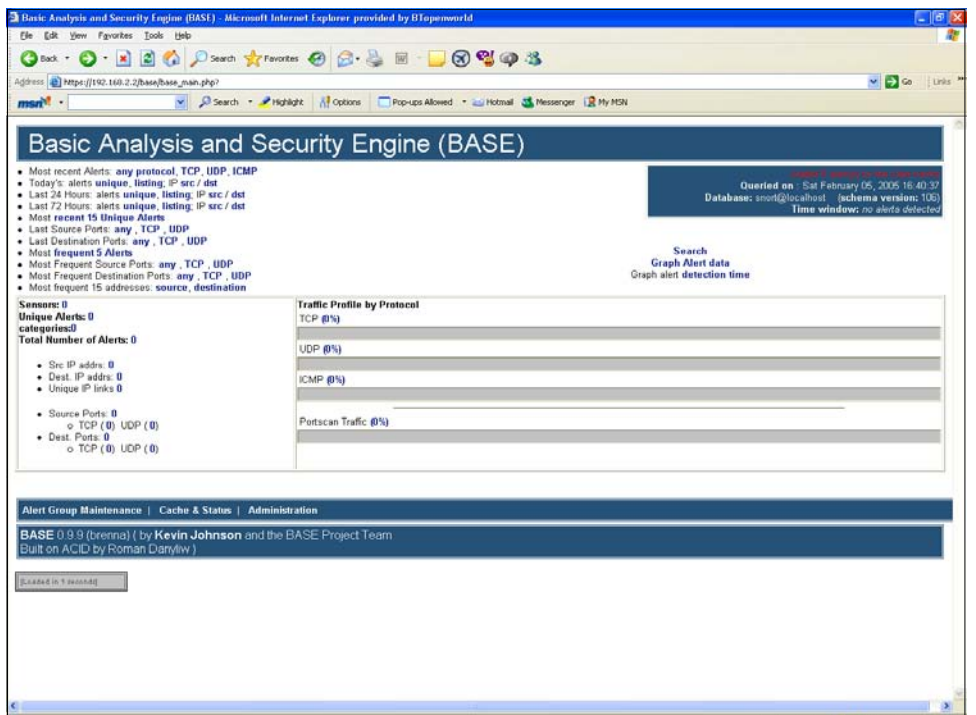

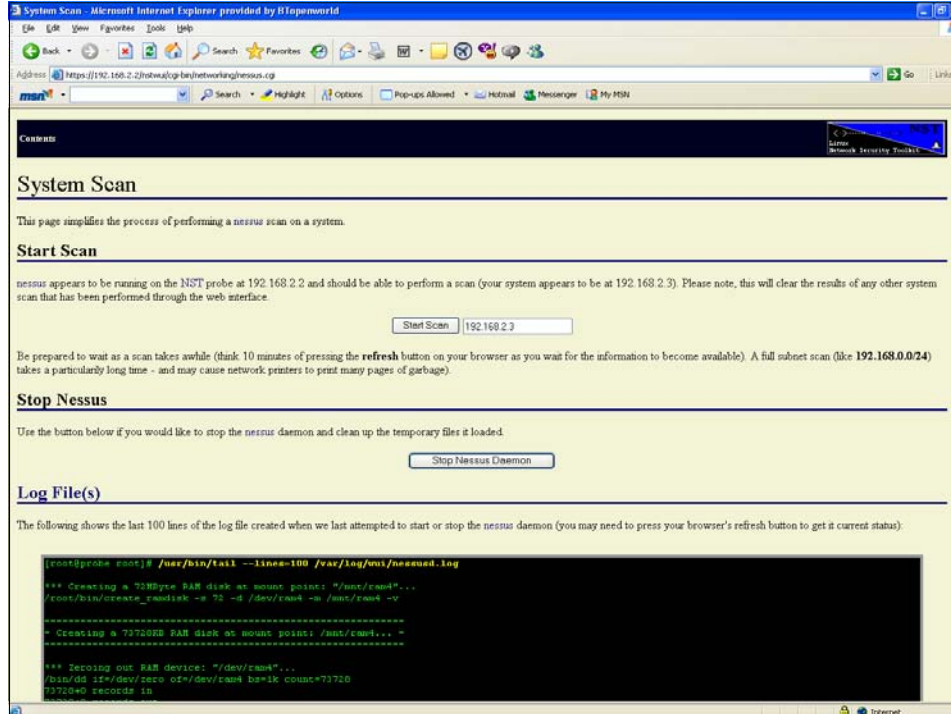

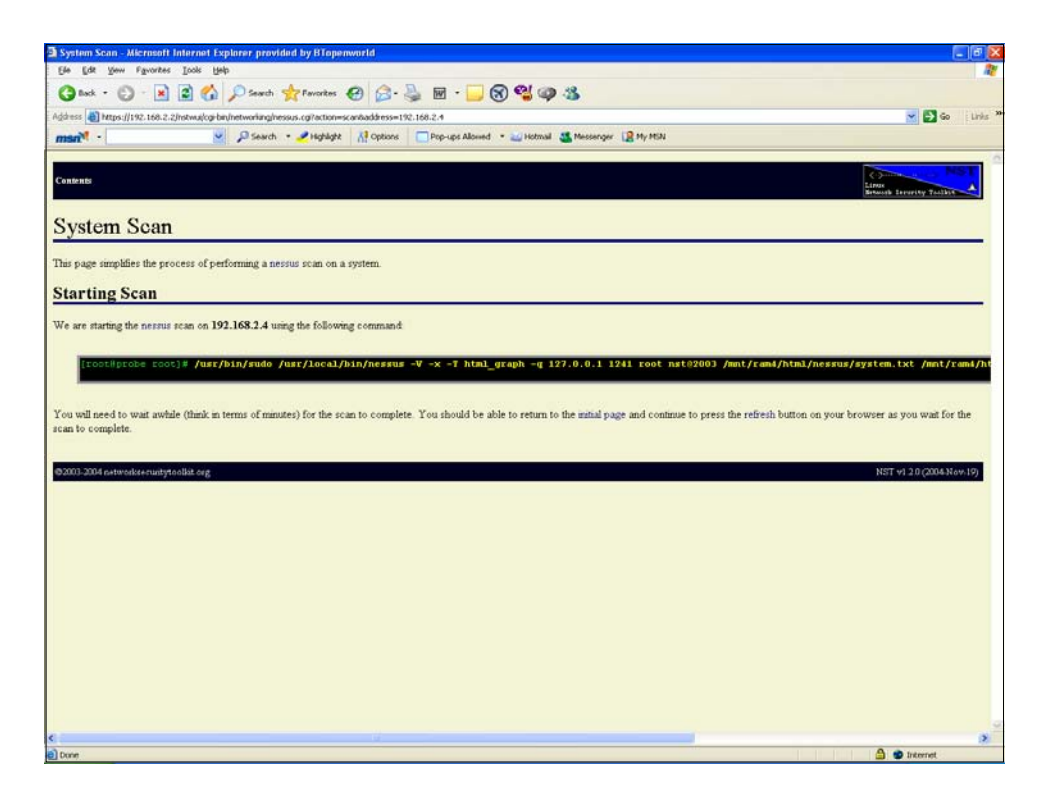

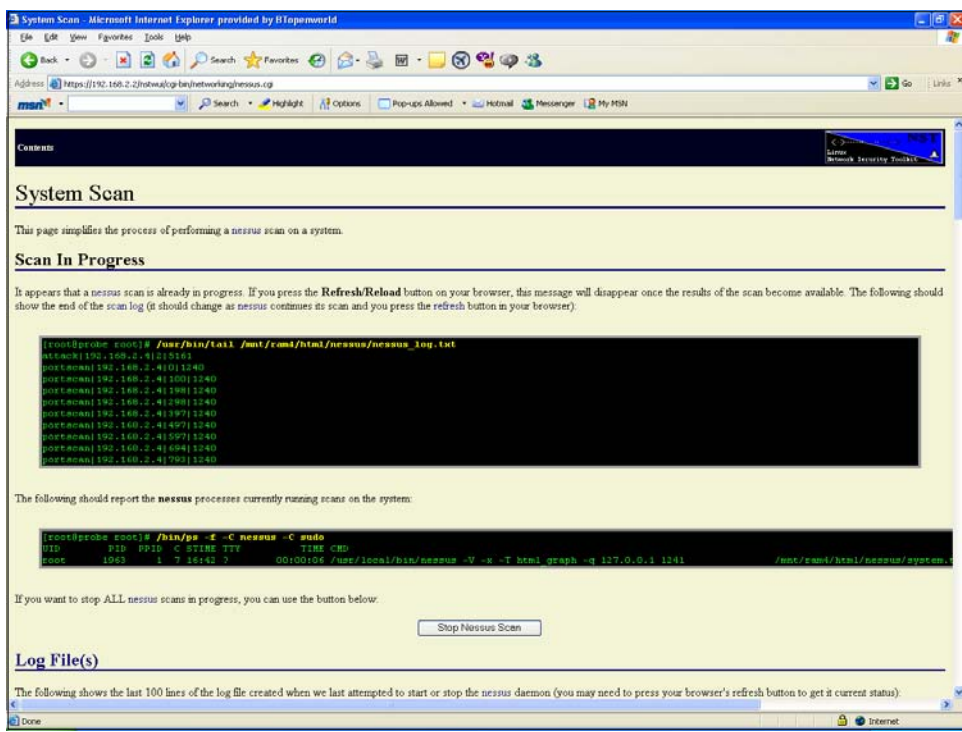

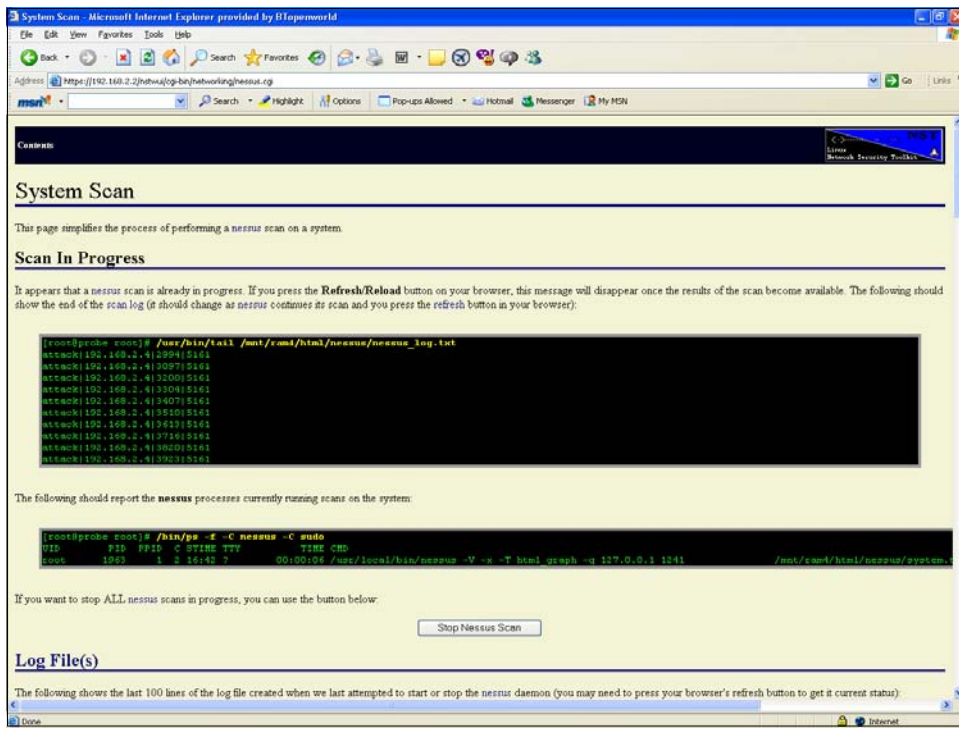

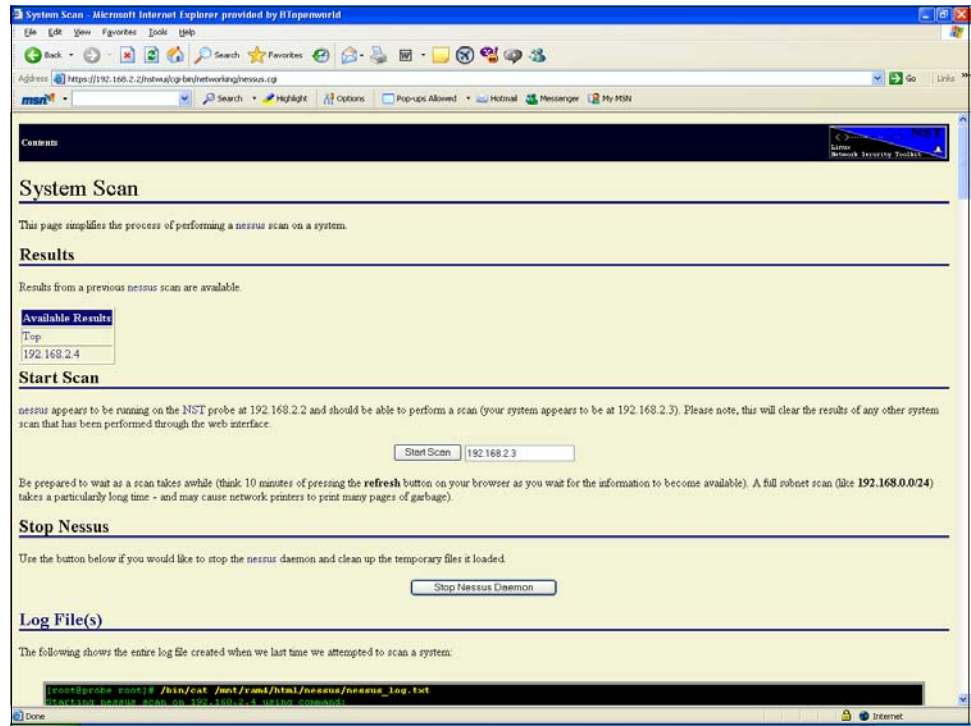

# **blackhathriefings BLANCK HAT BRIEFINGS**

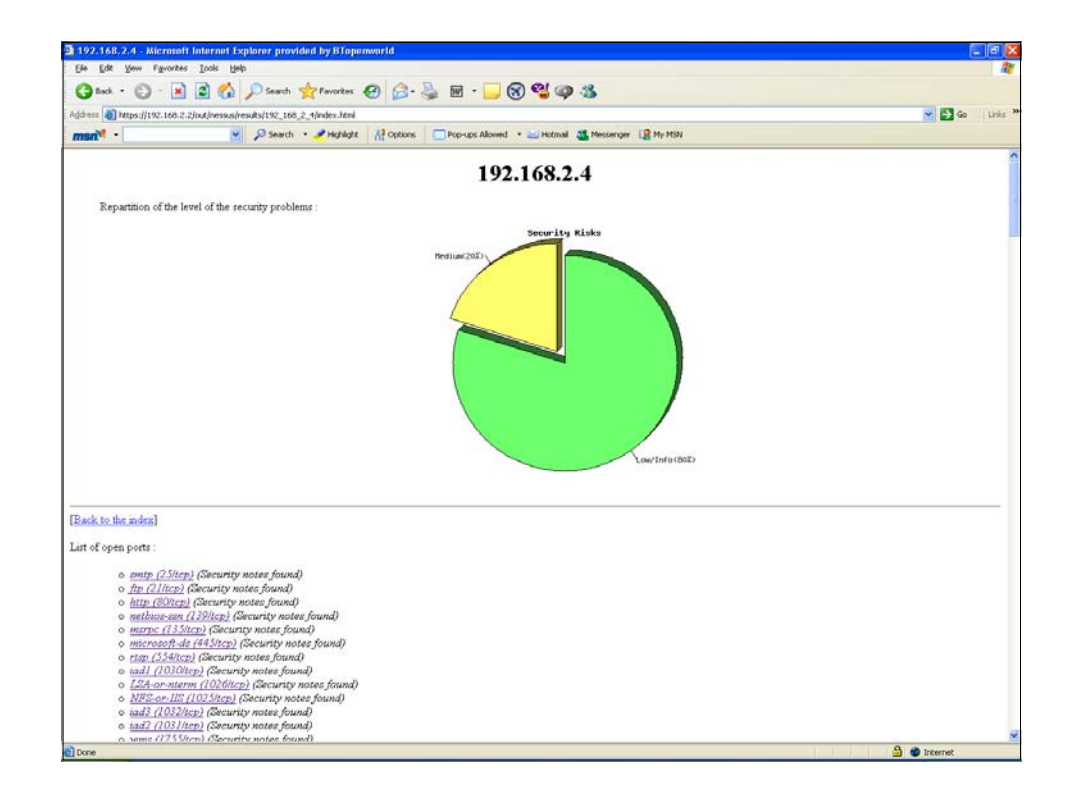

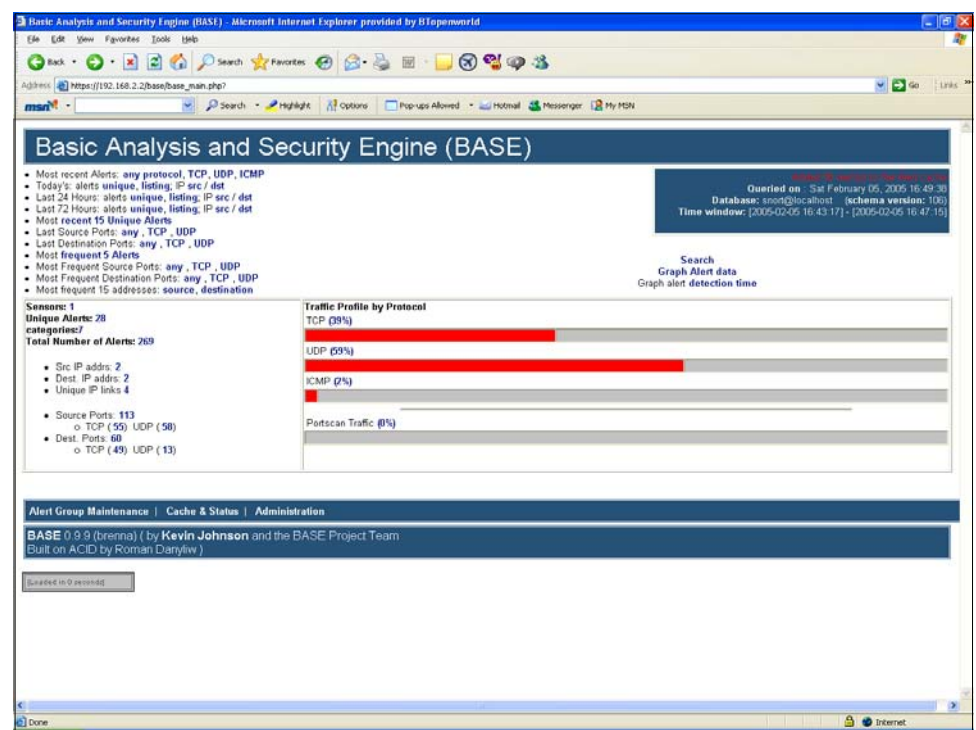

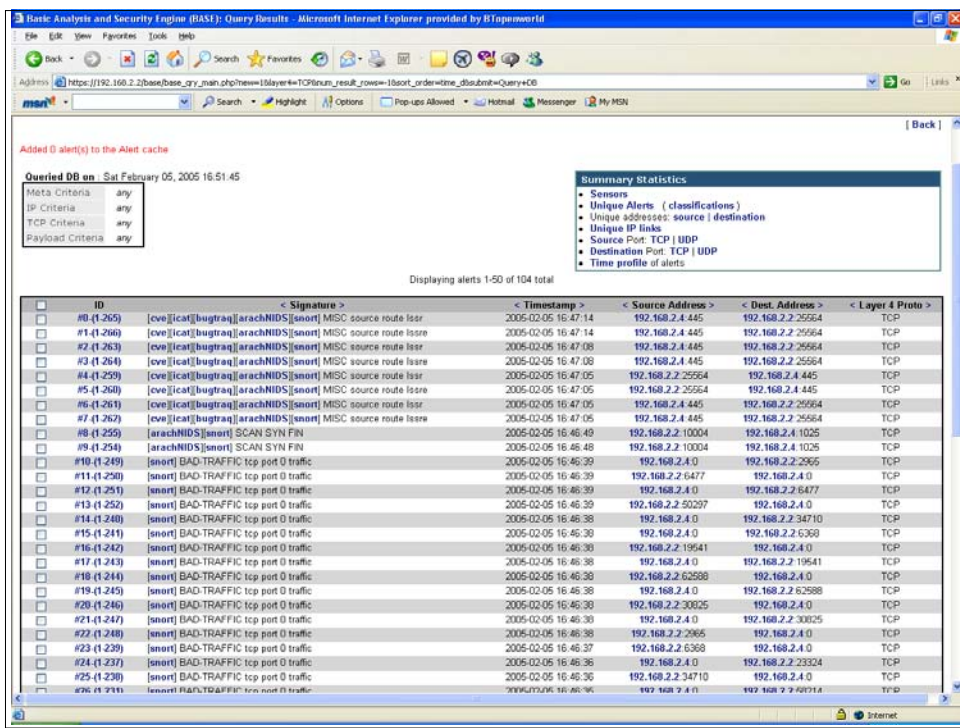

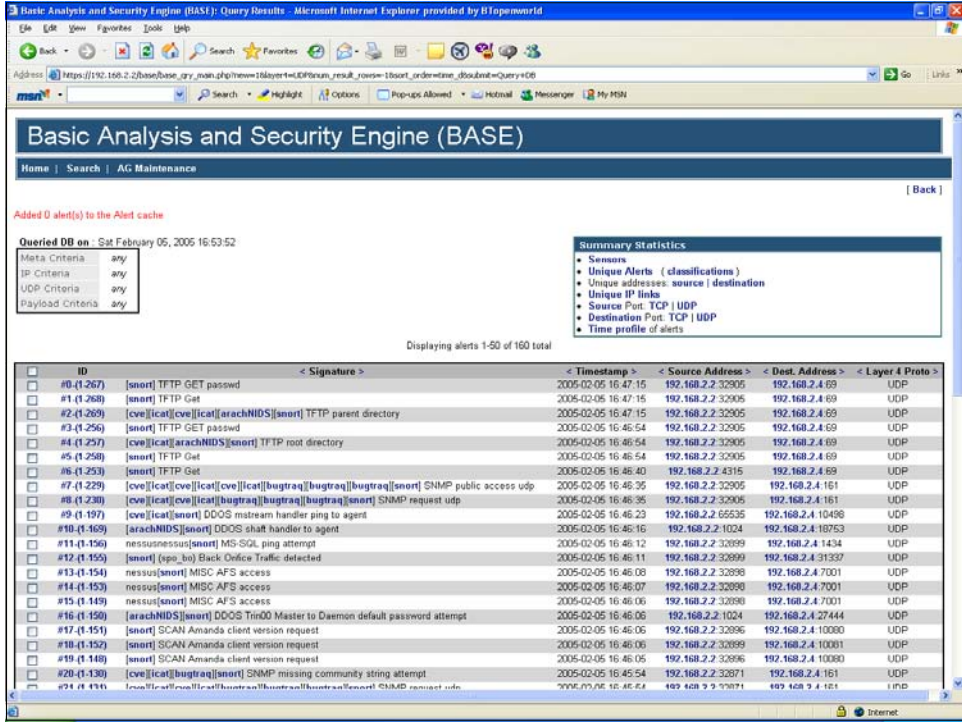

### **BLACKHAT blackhathriefings**  $\overline{\mathbf{U}}$ 四四 FINNS

## **BLACK HAT blackhathriefings PHINHERS**

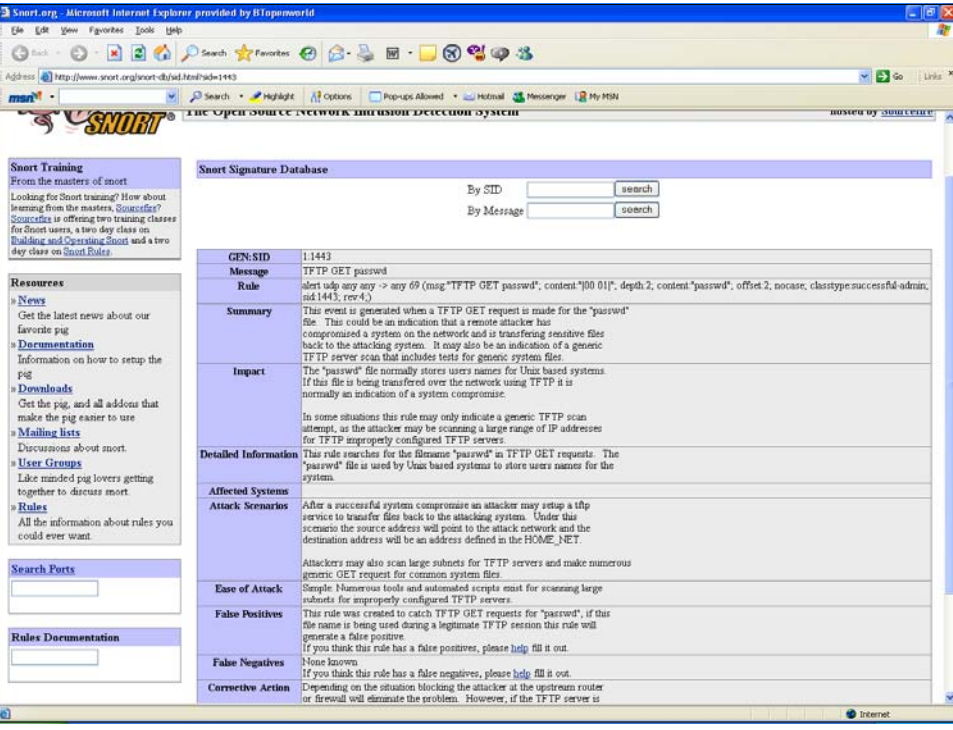

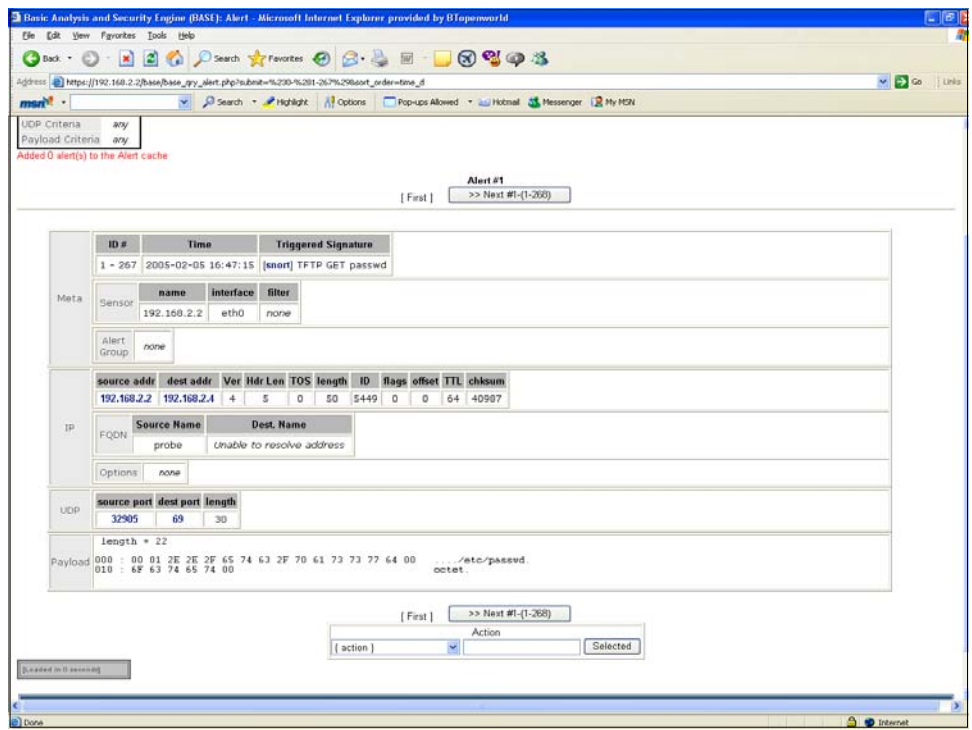

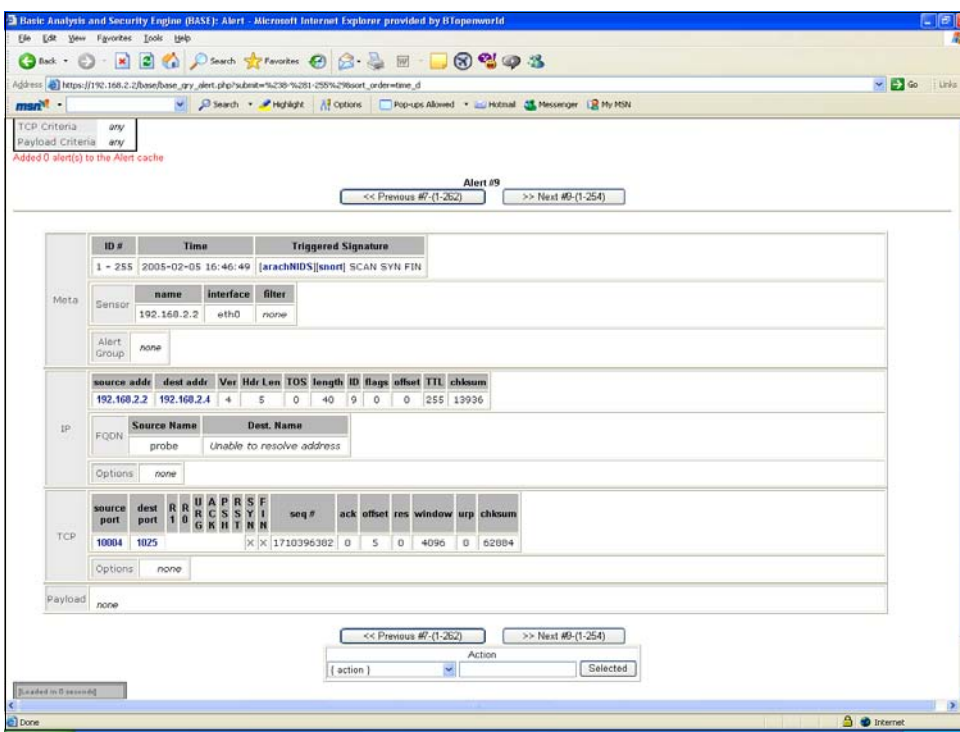